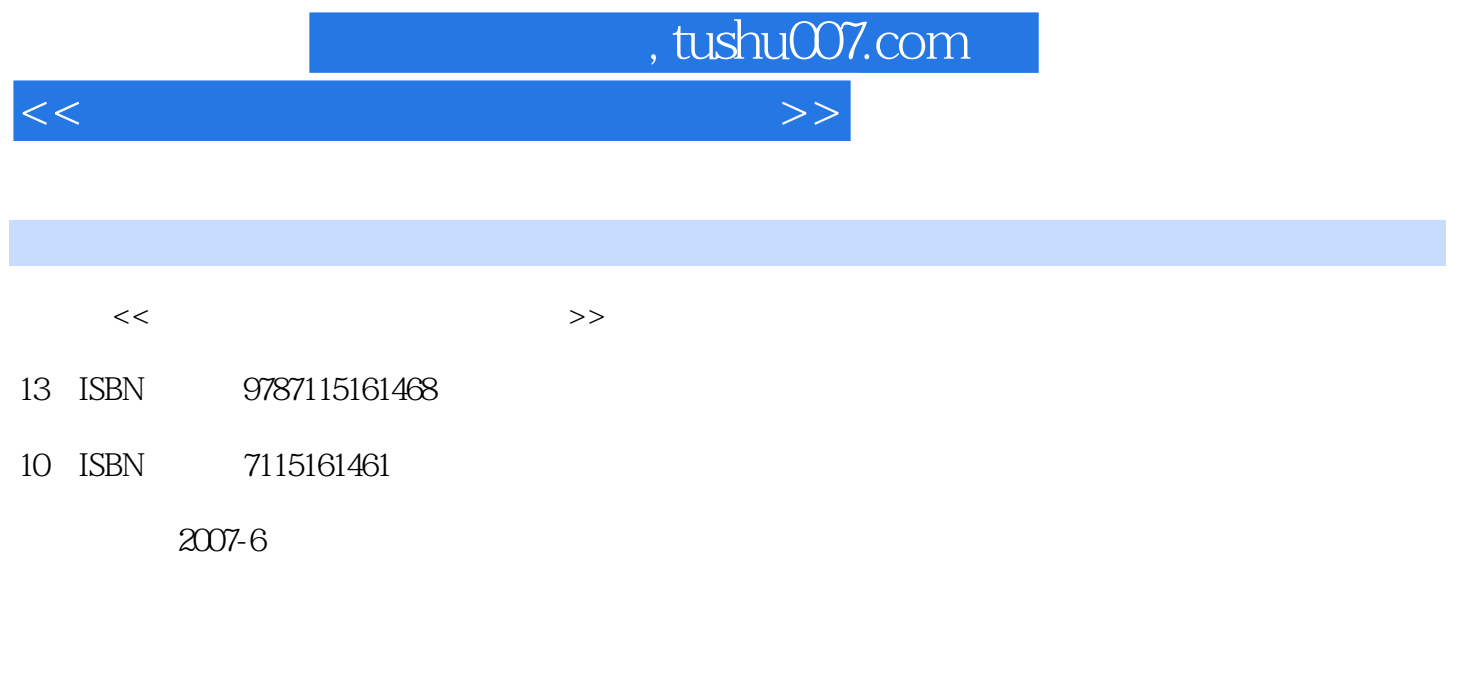

页数:229

PDF

更多资源请访问:http://www.tushu007.com

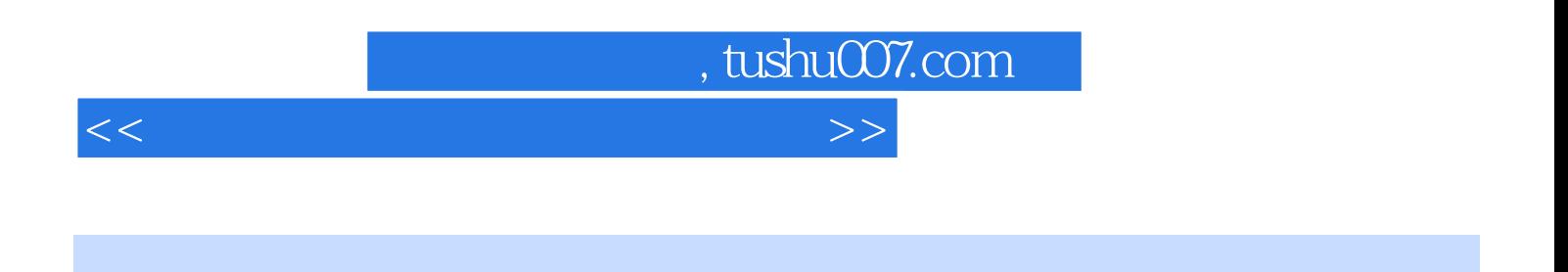

 $9$ 

 $500$ 

## $,$  tushu007.com

<<新手学安装与卸载多操作系统>>

1 1.1 1.1.1 Windows 1.Windows 2000 2.Windows XP 3.Windows Server 2003 4.Windows Vista 1.1.2 Linux  $1.2$  1.2.1  $1.2$  1.2.1  $1.2$  $3 \t 4 \t 1.22 \t 1.3 \t BIOS$ 1.3.1 BIOS 1.BIOS 2.BIOS 3.BIOS CMOS 1.3.2 BIOS 1. BIOS 2. BIOS 3.  $4 \t / \t BIOS$  1.4  $1.4 \t 1.41$ 1.  $2 \t 3 \t 4 \t 5$  $\alpha$  6.  $\alpha$  1.4.2 Windows 1. decrease that the set of the set of the set of the set of the set of the set of the set of the set of the set o 制作Partition Magic for DOS启动盘 2.启动DOS并进入Partition Magic 3.创建分区 4.缩小分区容量  $5.6$  7. 8. 2  $2.1$  2.1.1  $2.1.2$  2.1.2 1.VMware 2.1 b  $\alpha$  2.1.1 2.1.2 contracted a 2.1.3 contracted a 2.2 VMware and the contract of the contract and the value of the contract of the contract of the contract of the contract o<br>2.3.1 Windows 2.3.1 Windows 硬件配置 3.更改设置好的配置信息 2.3 在VMware上安装并使用虚拟系统 2.3.1 安装Windows XP 2.3.2 VMware Tools 2.3.3 1. / 2. 统克隆 2.4 Virtual PC的安装与配置 2.4.1 Virtual PC的安装 2.4.2 Virtual PC的配置 2.5 在Virtual PC上安装并使用虚拟系统 2.5.1 在Virtual PC上安装虚拟系统 2.5.2 安装附加功能模块  $253$  3 3 3 3 3 3  $\mu$  3.1 Windows 2000 3.1.1 Windows 2000 3.1.2 Windows 2000 3.2 253<br>
31.1 Windows 2000 31.2 Windows 2000 32<br>
Windows XP 32.2 Windows XP 3.3 wax Carry Carry Carry Carry 2003<br>Windows Server 2003 3.3.1 Windows Server 2003 3.3.2 Windows Server 2003的安装过程 3.4 全新安装Windows Vista 3.4.1 安装Windows Vista的流程图 3.4.2 图  $\frac{35}{361}$   $\frac{351}{362}$   $\frac{352}{362}$   $\frac{352}{362}$   $\frac{352}{362}$   $\frac{352}{362}$   $\frac{352}{362}$   $\frac{352}{362}$   $\frac{352}{362}$   $\frac{352}{362}$   $\frac{352}{362}$   $\frac{352}{362}$   $\frac{352}{362}$   $\frac{352}{362}$   $\frac{352}{362}$   $\frac{352}{362}$  $36$  3.61  $361$  $41$   $41$  $4.1.2$   $4.1.3$  Partition Magic  $1.5$ Partition Magic Windows 2. Partition Magic 3. 4.  $5.6$  6.  $7.8$   $42$  Windows 4.2.1 Windows 2000 Windows XP 4.2.2 Windows 2000 Windows Server 2003 4.2.3 Windows 2000 Windows Vista 4.2.4 Windows XP Windows Server 2003 42.5 Windows XP Windows Vista 4.2.6 Windows Server 2003 Windows Vista 4.2.7 1. Windows Vista 前版本的引导菜单 2.修改包含Windows Vista系统的引导菜单 4.3 降序安装Windows双操作系统 4.3.1 在Windows Vista的基础上安装Windows 2000 1.安装流程 2.安装Windows Vista和Windows 2000双系统 4.3.2 在Windows Vista的基础上安装Windows XP 1.安装流程 2.通过EasyBCD软件来 修复引导菜单 4.3.3 在Windows Vista的基础上安装Windows Server 2003 1.安装流程 2.通 VistaBootPRO 4.3.4 Windows Server 2003 Windows XP 1. 2. Windows Server 2003 Windows XP  $4.35$  Windows Server 2003 Windows 2000 4.3.6 Windows XP Windows 2000 4.4 Windows Linux 4.4.1 Linux 1.Linux 2.Linux 2.Linux 4.4.2 Windows XP系统的基础上安装Linux 1.安装流程 2.安装Windows XP和Linux双系统 4.4.3 在其他Windows系统的 Linux 4.5 Windows 4.5.1 Windows 2000 Windows XP Windows Server 2003 4.5.2 Windows XP Windows 2000 Windows Server 2003 4.5.3 Windows Server 2003 Windows

## $,$  tushu007.com

<<新手学安装与卸载多操作系统>>

XP Windows 2000 4.5.4 Windows XP Windows Server 2003 Windows Vista 4.5.5 Windows Vista Windows XP Windows Server  $2003456$  Windows Vista Windows Server  $2003$  Windows XP 4.5.7 Windows XP Windows Vista Linux  $46$  System Commander 1. System Commander 2. System Commander 3. OS Wizard 4. et al. 4. Et al. 4.  $51$   $51.1$   $51.2$   $51.3$  $51.4$   $51.5$   $52$   $53$   $DirectX$  $5.4$  5.5  $5.5$   $5.51$   $5.5.2$  $56$  5.61 5.62 5.7 5.7  $5.7.1$   $5.7.2$  6.1  $62$   $621$   $622$  $623$   $624$   $63$   $631$  IE  $632$  IE 6.3.3 Cookies 6.3.4 QQ 6.3.5 MSN 1. 2. 6.3.6 Outlook Express 1. Outlook Express 2. Outlook Express 6.3.7  $64$  641  $642$  643  $7$  $7.1$   $7.1.1$   $7.1.2$  $7.1.3$  BIOS  $7.2$  Windows  $7.2.1$  Windows 2000 Windows XP 1.Windows XP C 2.Windows XP C 1527.2.2 Windows XP Windows 2000 1.Windows 2000 C 2.Windows 2000 C 7.2.3 Windows XP Windows Server 2003 7.2.4 Windows Windows Windows Vista 1.Windows Vista  $C$  2.Windows Vista  $C$  7.2.5 Windows Vista Windows 1.Windows XP C 2.Windows XP C 7.3 Windows Linux<br>7.3.1 Windows Linux 1.LILO/GRUB MBR 2.LILO/GRUB 7.3.1 Windows Linux 1.LILO/GRUB MBR 7.3.2 Linux Windows 7.4 2012 7.4.1 Windows 2000/XP/Server 2003 1.Windows 2000 C 2.Windows 2000 C 7.4.2<br>4.Windows 1.Windows 2000 C 2.Windows 2000 C 2.Windows 2000 R windows Windows Vista 1.Windows Vista C 2.Windows Vista C 7.4.3 Windows XP/Vista Windows Server 2003 7.4.4 Windows Linux  $8$  8.1  $81$  $1.$   $2.$  Ghost  $3.$ 8.1.2 BIOS 1. BIOS 2 DOS  $BIOS$  8.1.3 8.1.4 8.1.5 IE  $82$  8.2.1  $82$  8.2.2 8.2.3  $83$  8.3.1 8.3.2  $1.$  extended by  $2.$  extended by  $2.$  extended by  $8.3.3$ 用Windows优化大师备份与还原驱动程序 1.使用优化大师备份驱动程序 2.使用优化大师还原驱动程  $84 \times 841$   $842 \times 1.$  $2.$  Final Data  $8.4.3$   $8.4.3$   $9.2.1$  $9.1.1$   $9.1.2$   $1.1$  Windows  $200$ 2. Windows XP 3. DOS 4. DOS 5. U 9.2  $9.2.1$  Windows  $200$   $1.$  Windows  $200$   $2.$  Windows  $200$  $9.2.2$  Windows XP 1. Windows XP 2.Windows XP 9.2.3 Windows Server 2003 1.Windows Server 2003<br>2.Windows Server 2003<br>
2.2.4 External United States 2003 Vista 1. Windows Vista and a control of the 2.Windows Vista and  $9.3$ 9.3.1 Windows 2000 Server Windows Server 2003 9.3.2 Windows 2000 Professional Windows XP 1 BCDEdit 2 500

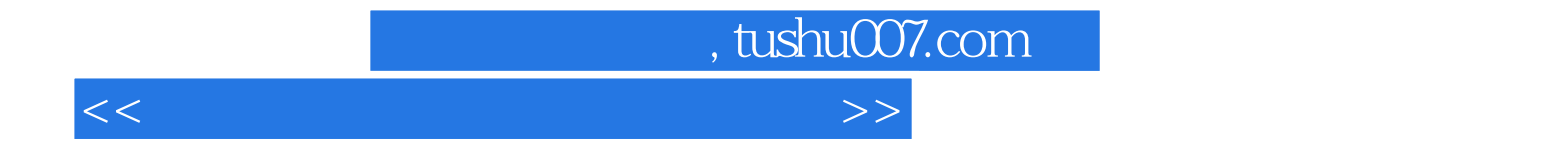

本站所提供下载的PDF图书仅提供预览和简介,请支持正版图书。

更多资源请访问:http://www.tushu007.com